## **Performance Measure 77: Analysis Verification**

It is good practice to verify the accuracy of your analysis so that you can be confident in your results, especially because the Performance Measure results will be reported to the Federal EMSC Program. NEDARC suggests double checking your preliminary results and your final results after all follow-up/data cleaning resolutions are incorporated. If possible, NEDARC recommends that an independent person reviews your analysis prior to submitting your results to the Electronic Handbook (EHB).

These instructions assume that the cleaning and analysis for the Performance Measure 77 EHB entry is completed. Please refer to the **PM 77 analysis** handout to review analysis steps and variable definitions. The purpose of these instructions is to verify the PM 77 EHB results. We will use filters to double check the results because we used formulas for the main analysis.

## **I. Verify PM 77 Results:**

- 1. PM 77 Numerator & Denominator
	- 1. Clear all filters on the *GuidelinesAgreements* worksheet.
	- 2. Filter for "Y" for the *agreements* variable.
	- c. How many records did Excel find? \_\_\_\_\_\_\_\_ (Note: this is your PM 77 numerator.)

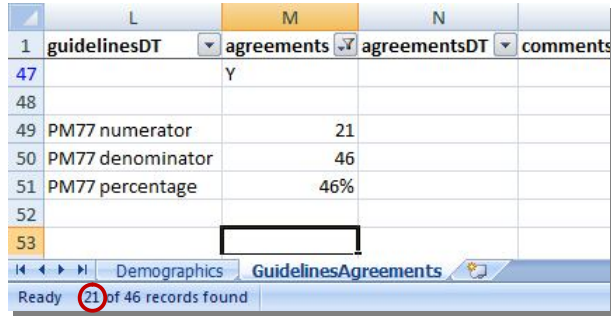

- d. Out of how many records found? \_\_\_\_\_\_\_ (Note: this is the second number and your PM 77 denominator)
- 2. Calculate and record PM 77 percentage:
- 3. Clear all filters.

## **II. Compare your main analysis results to these verification results. Any differences that you find should be investigated and resolved.**

- 1. If you do not find any differences, clear the filters.
- 2. If you find any differences, you can try to identify the problem by:
	- a. Review the formulas used in the main analysis.
	- b. Repeat the main analysis steps.
	- c. Repeat the verification steps (in this handout).
	- d. Ask someone else to review your work.
	- e. Ask someone else to follow both analysis methods and compare their results with yours.